# **Online - Rental - New Customer**

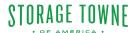

1 Left Green Arrow - Shows the Unit #, Unit Size, and Monthly Rent Right Green Arrow - Shows amount due today to move in Click "Add Insurance" here you will select the Monthly Protection Plan Option or Opt Out of the Protection Plan. ORAGE TOWNE Hi, Log Out **Unit Details Rental Information** Unit 155 First Month's Rent \$0.00 10x10x10 Unit \$140/mo O Add Insurance Storage Towne of America - Germantown 3131 Hacks Cross Rd O Add Promo Code Memphis, TN 38125 Subtotal \$0.00 Taxes **Balance** \$0.00 2 ENTER YOUR CONTACT INFORMATION 3 ADDITIONAL INFORMATION > 4 PAYMENT INFORMATION 5 FINISH MOVE IN

If you do not select a Plan or Opt Out, you understand you are declining our protection plan and will be responsible to provide your own coverage of insurance for your items stored with us. You will need to check with your homeowners or renter insurance to know if they cover your items stored in a storage facility.

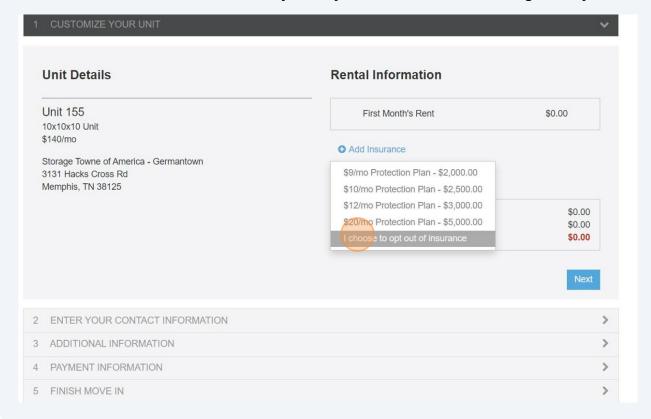

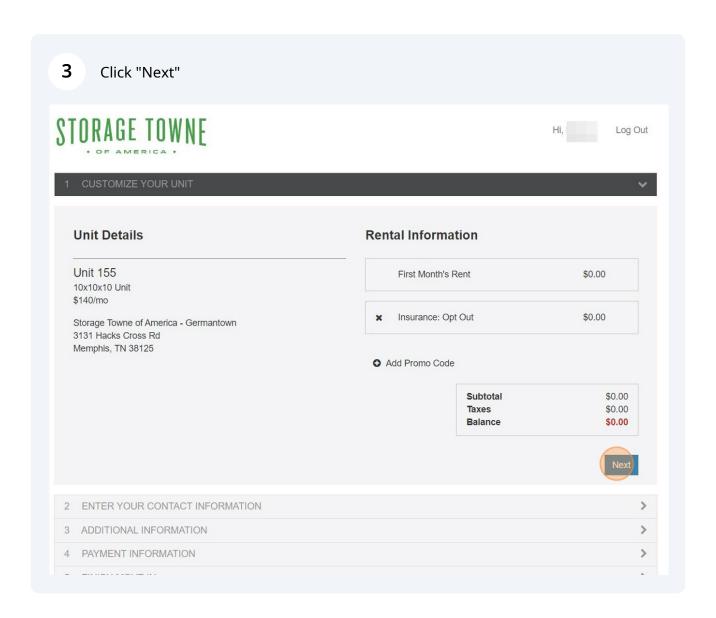

Here you will fill in all your personal information, Driver's License for identification 4 purposes, Online Sign in, and Military Option. If you are Military we will need to get proof for your account. Business Name (optional) Additional Phone # (optional) Enter Password Recovery Questions/Answers (e.g., "What is my favorite color?") 3131 Hacks Cross Question 1 Address Line 2 Answer Memphis Question 2 United State 🗸 Tennessee v 38125 Answer **Driver's License Information** Choose a Password License # (Minimum 8 characters) Date of Birth (MM/DD/YYYY) Enter a Password Expiration Date (MM/DD/YYYY) Re-enter Password State ☐ Check here if you are Military

Add Additional Contact - anyone who you list you give us permission to give out information about your account, including but not limited to unit number, gate access code, payment due information.

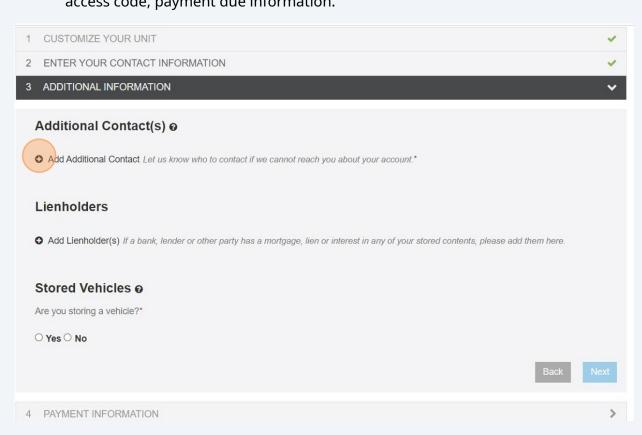

6 Enter their information and Click "Add"

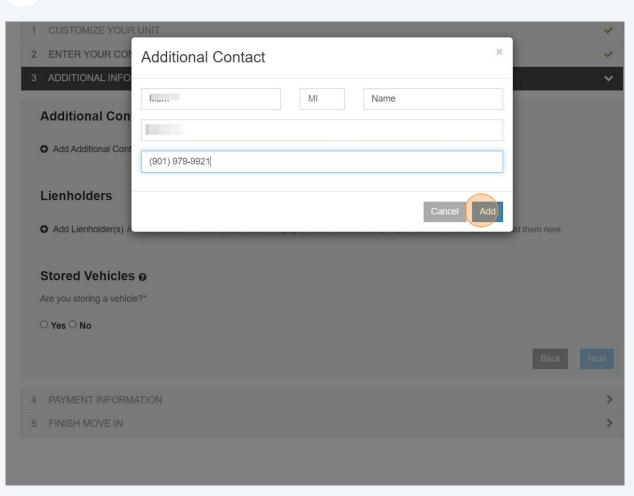

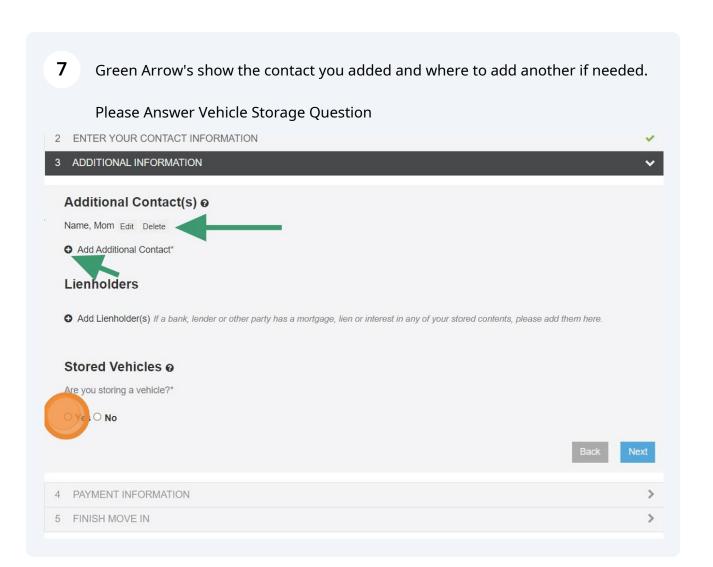

If storing a vehicle please enter the information required and Click "add". Failure to provide this will result in termination of the lease.

NOTE: Occupant must provide proof of ownership before storing in the unit/parking space. Occupant may only use the space for vehicles and/or trailers that are listed in their name, up-to-date with all State and local registration. Vehicle MUST be running, can not be worked on ANYWHERE within the facility, and can not have any known leaks.

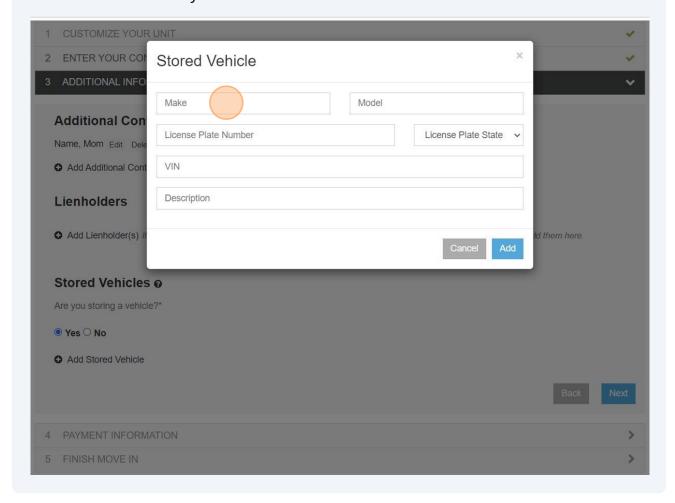

# 9 Once finished with this information Click "Next" 1 CUSTOMIZE YOUR UNIT 2 ENTER YOUR CONTACT INFORMATION 3 ADDITIONAL INFORMATION Additional Contact(s) Name, Mom Edit Delete 4 Add Additional Contact\* Lienholders Add Llenholder(s) If a bank, lender or other party has a mortgage, lien or interest in any of your stored contents, please add them here. Stored Vehicles Are you storing a vehicle?\* Yes O No 11, 1 Edit Delete Add Stored Vehicle

4 PAYMENT INFORMATION

5 FINISH MOVE IN

Click "Add Payment Method" to set up payment for the rent using a Check/Debit Card or ACH/eCheck (Checking Account)

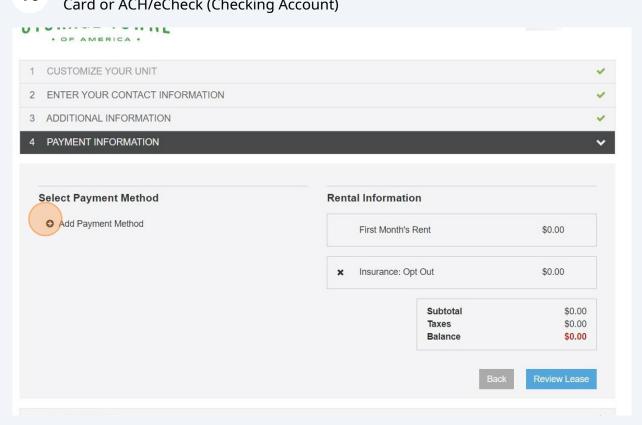

11 Click " ACH/eCheck" to use your bank account information then Click "add" 0r

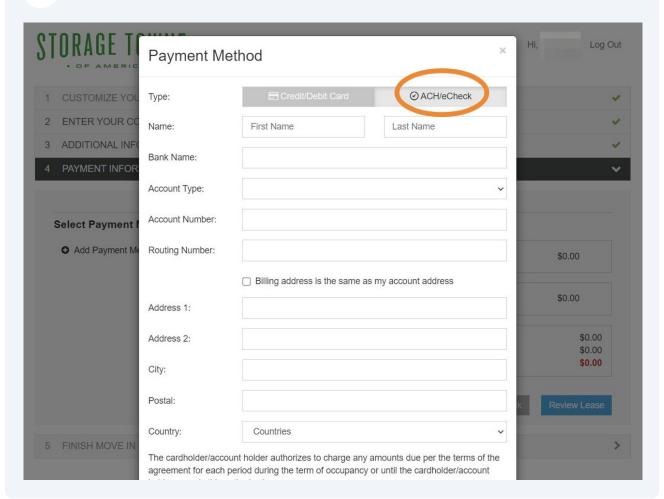

## 12 Click "Credit/Debit Card" enter card information and Click "Add" Credit/Debit Card Type: Hi, E Name: Card Number: Security Code: 2 ENTER YOUR CO 3 ADDITIONAL INFO Expiration Date: $\hfill \square$ Billing address is the same as my account address Address 1: Select Payment Address 2: Add Payment Me \$0.00 City: \$0.00 State: Postal: \$0.00 \$0.00 United States Country: \$0.00 The cardholder/account holder authorizes to charge any amounts due per the terms of the agreement for each period during the term of occupancy or until the cardholder/account holder cancels this authorization.

Verify your payment information. If you want to set up for Autopay on the 1st of every month check the box by the Green Arrow. Click "Review Lease"

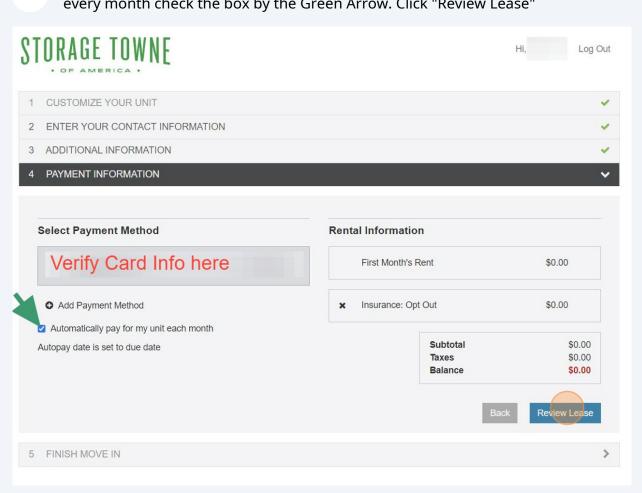

### Click "Get Started"

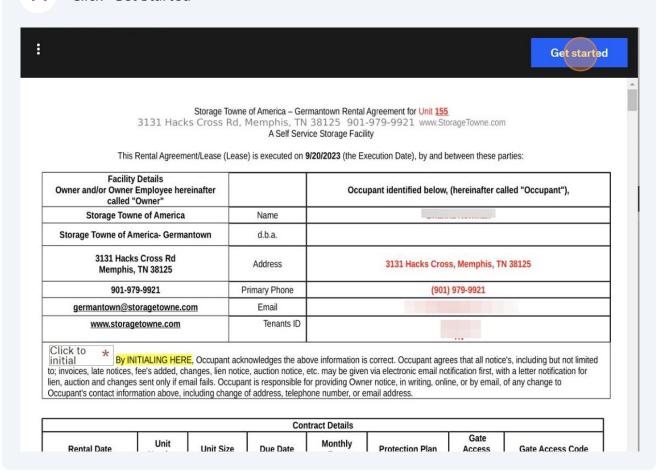

# Read over each section of the lease. Click "Add your initials"

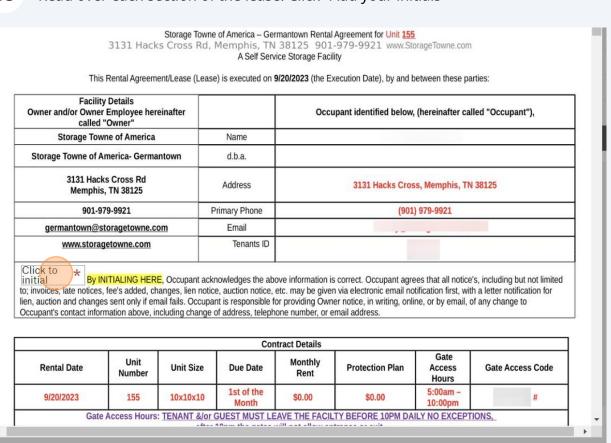

# Draw your initials then Click "Insert"

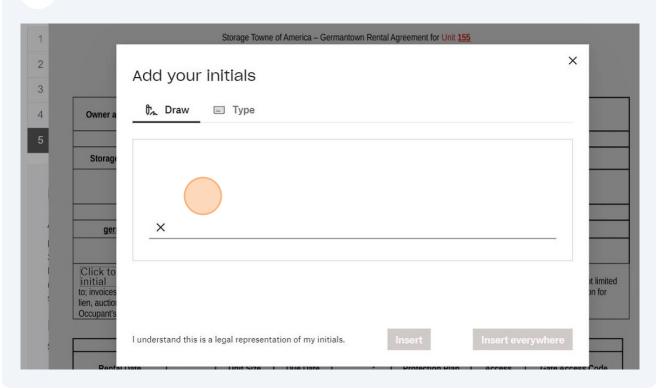

If you select a Protection Plan it will show the option here, if you Opted out you will need to checkmark the No Rental Protection Upgrade. If you did not select a Plan on the first step, you understand you are declining our protection plan and will be responsible to provide your own coverage of insurance for your items stored with us. You will need to check with your homeowners or renter insurance to know if they cover your items stored in a storage facility.

There will also be a Military option that needs to be answered in the next part of the lease.

sovereign or other authority using military personnel or naval or other agents; insurrection, rebellion, revolution, usurped power, or action taken by governmental authority in hindering, or defending against any of these; nuclear reaction or radiation, or radioactive contamination, however caused; intentional loss (that is, any loss arising out of any act that Occupant commits or Occupant conspires to commit with the intent to cause a loss); seizure or destruction of insured property by order of governmental authority; smoke from cigarettes, cigars, pipes, or other smoking products; Occupant's neglect in using all reasonable means to save and preserve the property from further damage at and after the time of loss; contaminants or hazardous materials; mysterious disappearance of property; accidental discharge of substances from within plumbing, heating, air conditioning or fire protective systems; mechanical breakdown, short circuiting, blowout, or other electrical disturbance to the property; or earth movement including earthquake, landslide, and sinkhole collapse.

If taking the below protection plan you must secure the unit with a round disc type lock for the Protection Plan to be valid.

A regular padlock is not approved for the Protection Plan, and we do not recommend them from a security stand point.

Coverage: \$2,000.00 \$2,500.00 \$3,000.00 \$5,000.00

Total Monthly Cost: \$9.00 \$10.00 \$12.00 \$20.00

No Rental Protection Upgrade: \*\*\*If you are declining our protection plan, you understand you are declining our protection plan and will be responsible to provide your own coverage of insurance for your items stored with us. You will need to check with your homeowners or renter insurance to know if they cover your items stored in a storage facility.

16.1. To file a claim against selected coverage in Section 15,

- 16.1.1. Occupant must provide written notice to Owner within thirty (30) days of a Covered Loss or prior to the termination of this Lease, whichever occurs first.
- 16.1.2. The written notice must describe with specificity the property damaged and the cause of the Covered Loss, and it must provide documentation establishing the value of the property damaged.
- 16.1.3. The filing of a claim authorizes Owner and its agents to enter the Unit to photograph or otherwise document the alleged loss.
- 16.1.4. Occupant expressly waives any rights to recover from Owner for a Covered Loss pursuant to this Section 15 if Occupant fails to provide written notice to Owner or if Occupant seeks to recover from Owner in Court or Arbitration.
- 16.1.5. Do Not Throw damaged items away until Owner reviews damage.
- 16.1.6. Owner assumes no responsibility for a Covered Loss should Occupant use the Unit in violation of Section 4 of this Lease, fail to comply with the Rules and Regulations, or if Occupant, at the time of the Covered Loss or at the time Occupant delivers notice of a Covered Loss, is in default of Occupant's obligations under this Lease, including, but not limited Occupant's obligations pursuant to Section 8 of this Lease; or should the Covered Loss be the result, either directly or indirectly, of Occupant's negligence or willful misconduct. Owner assumes no responsibility for loss of or damage to Occupant's property not enclosed within the storage Unit at the time of the loss. On payment of a claim. Occupant subrogates to

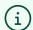

Remember! If you have any questions or concerns about the terms please do not finalize the rental until you contact our staff to answer your questions. Once you sign the lease and make the payment the lease is finalized.

18 Once you have read and agree to the terms of the lease Click "Sign".

Remember, if you have any questions or concerns about the terms please do not finalize the rental until you contact our staff to answer your questions. Once you sign the lease and make the payment the lease is finalized.

out. It is your responsibility to remove your unwanted items. If items are left you are responsible for cleaning charge and/or monthly rer Please make sure you understand what to put and not put into the unit, see our website blog https://www.storagetowne.com/blog

A Copy of this Agreement along with facility map and rules have been digitally sent to the email you verified on the first page of t 7) IN WITNESS WHEREOF, the parties have executed this Lease as of the date first above written.

Occupant hereby acknowledges by signing this agreement that Occupant has Read, Understood and Accepts all the tern Multi-Page Agreement.

OCCUPANT:

Click to Occupant Brianna Newman sign

MANAGER: Storage Towne of America - Germantown Sep 20, 202

Storage Towne of America, G.P. d/b/a Storage Towne of America - Germantown

Rent is Non-Refundable. All sales are final.

Tenant Portal: https://www.storagetowne.com/payonline

Email Office: germantown@storagetowne.com Call Office: 901-979-9921

Office Hours: Monday - Friday 8am-5pm Saturday 8am-2pm

TENANT &/or GUEST MUST LEAVE THE FACILTY BEFORE 10PM DAILY I

gates will not allow entrance or exit

Gate Access Hours

5am-10pm

# Draw your Signature and Click "Insert"

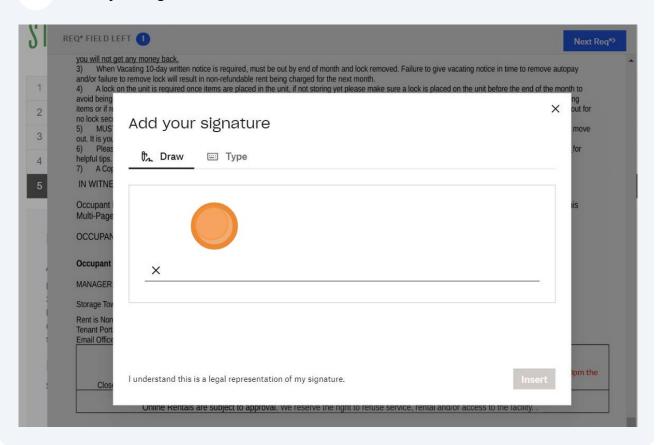

# 20 After initialing and signing all the spots of the lease Click "Continue"

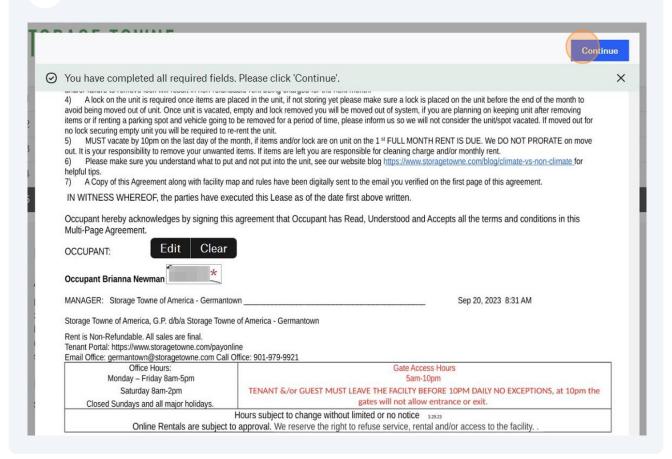

### 21 Click "I Agree" Almost done. Edit Lagree Almost done. By clicking 'I Agree' you are legally signing this document and agreeing to the eSignature Terms of Service. This Rental Agreement/Lease (Lease) is executed on 9/20/2023 (the Execution Date), by and between these parties: **Facility Details** Owner and/or Owner Employee hereinafter Occupant identified below, (hereinafter called "Occupant"), called "Owner" Name Storage Towne of America Storage Towne of America- Germantown d.b.a. 3131 Hacks Cross Rd Address 3131 Hacks Cross, Memphis, TN 38125 Memphis, TN 38125 901-979-9921 Primary Phone (901) 979-9921 germantown@storagetowne.com Email Tenants ID www.storagetowne.com By INITIALING HERE, Occupant acknowledges the above information is correct. Occupant agrees that all notice's, including but not limited to; invoices, late notices, fee's added, changes, lien notice, auction notice, etc. may be given via electronic email notification first, with a letter notification for lien, auction and changes sent only if email fails. Occupant is responsible for providing Owner notice, in writing, online, or by email, of any change to Occupant's contact information above, including change of address, telephone number, or email address.

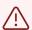

Important after Clicking "Close" closes the Lease, you still HAVE to finalize the payment in the next step.

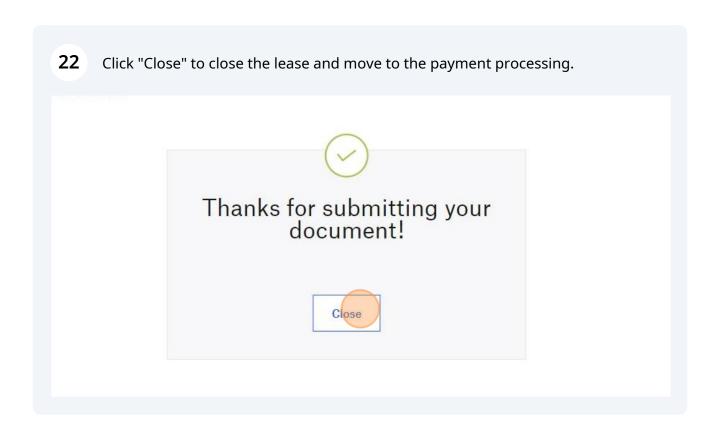

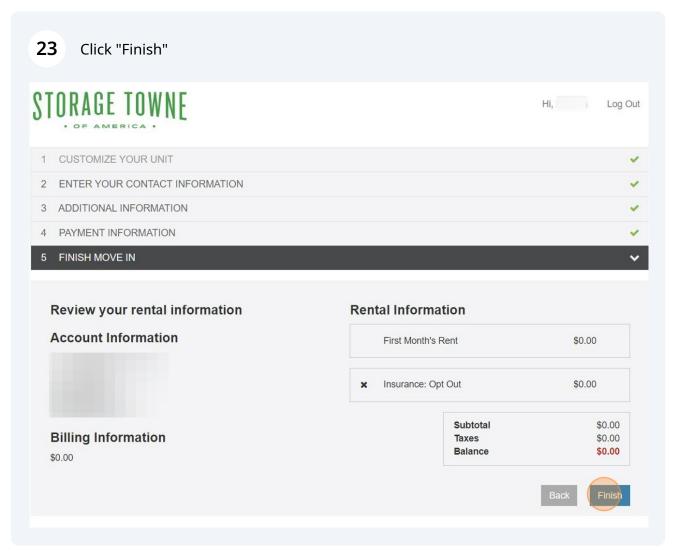

Click "Complete Move-In" To finalize the rental.

You will receive a copy of the receipt, lease agreement, and facility map. The facility map will contain your unit number, gate access code and highlight your unit within the facility.

If you do not receive this email, you either put in the wrong email or you did not finalize the payment.

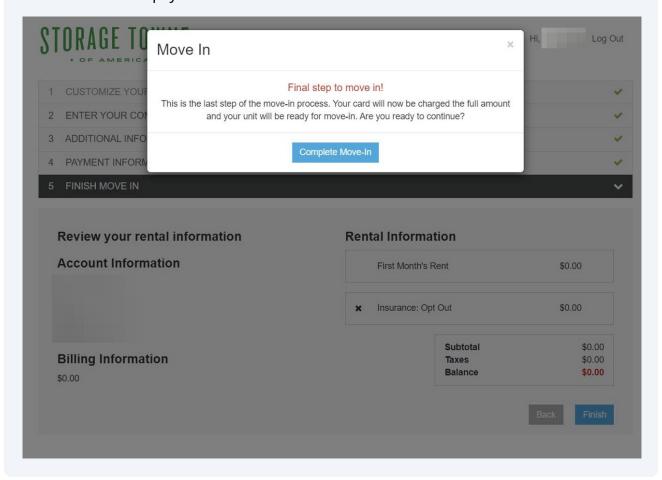